## FREIGHT/SHIPPING

## From the **Request Non-Catalog Items** page:

- 1. Leave the **Item Identifier** blank.
- 2. In the **Item Description** field, type **Shipping** or **Freight**.
- 3. Use the **Prompt** icon  $\equiv$  or type to indicate the **Spend Category**. This will need to correspond with the spend category on the rest of the PR. Typically, this is charged as 4310 Supplies. We do NOT select a Spend Category that corresponds with Assets (see the Assets chapter for more details).
- **4.** Leave the **Supplier** field blank. You'll have an option to input the supplier later and will only need to do it once to apply to all lines.
- **5. The** Quantity **field should be** the total dollar amount of the shipping charges. (change the screenshot above as it is incorrect)
- 6. Type to enter the **Unit Cost of \$1.00**.
- 7. Use the **Prompt** icon  $\equiv$  or type to select the appropriate **Unit of Measure**.
- 8. Workday will automatically calculate the math and display it in the Extended Amount.

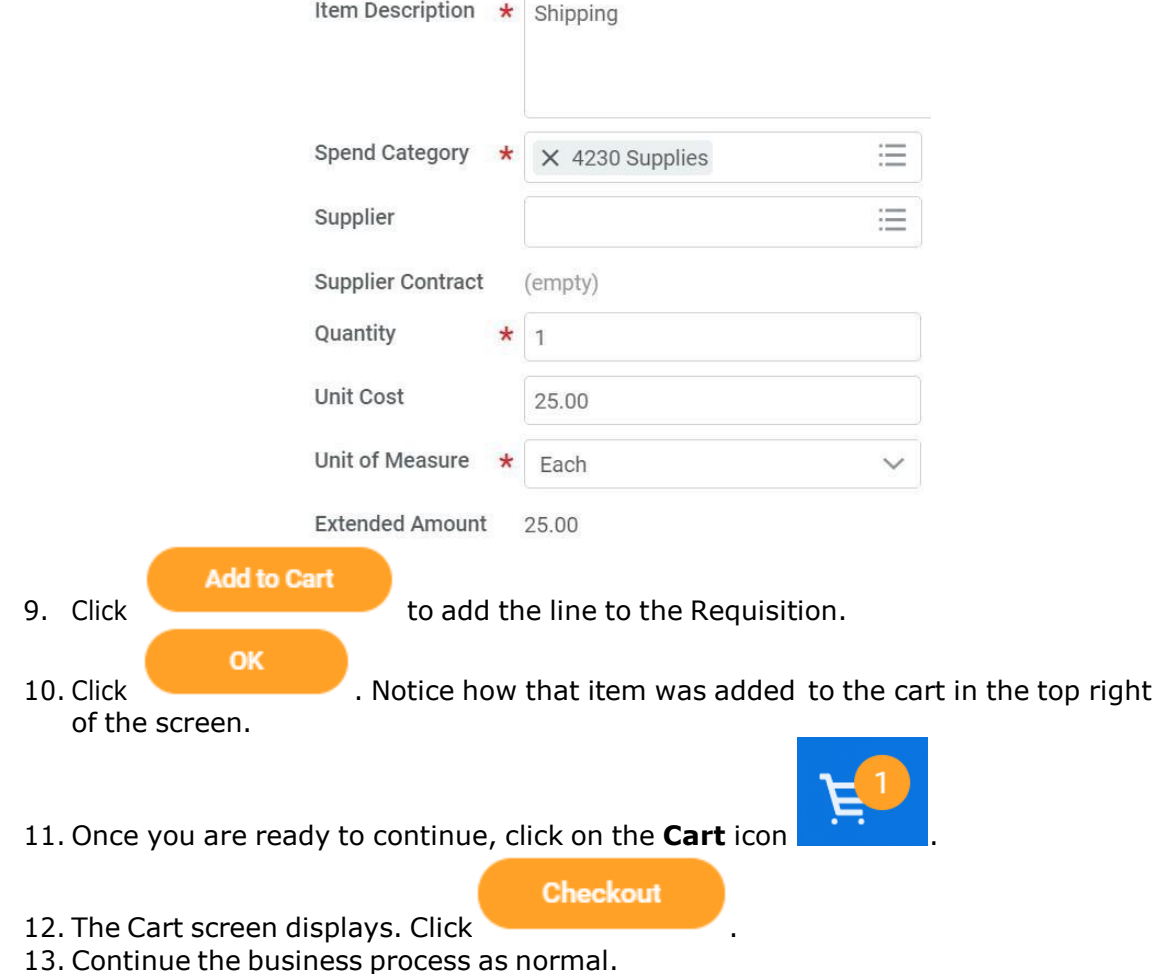